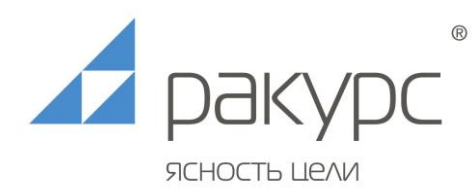

## **Руководство по установке Программное обеспечение анализа и диагностики вибрационного состояния «Енисей-М»**

Данное руководство описывает процедуру установки программного обеспечения «Енисей-М» и является дополнением к Руководству пользователя/администратора. Данное ПО предназначено для эксплуатации специалистами в предметной области, его установка и настройка требуют достаточного уровня компьютерной грамотности.

Система «Енисей-СВК» представляет собой программно-аппаратный комплекс, таким образом, полнофункциональная система подразумевает наличие контроллеров, датчиков и другого оборудования.

Для установки отдельных компонентов ПО «Енисей-М» требуются права администратора. Установка и настройка рабочей версии осуществляется специалистами компании-разработчика. Установка демонстрационной версии отличается упрощённой процедурой получения лицензий и осуществляется следующим образом:

1. Комплект ПО скопировать в выбранную папку на целевом компьютере. Выбранный диск должен иметь достаточно свободного места для накопления данных (объём зависит от конфигурации системы и интенсивности опроса данных). Размещать ПО желательно в папке с простым и коротким именем, использование в пути к ПО кириллицы и пробелов допустимо, но нежелательно.

2. Запросить по адресу [demo\\_request@rakurs.com](mailto:demo_request@rakurs.com) временные демо-ключи для программ: VibroSrv, VibroCtl, RawServer, Trends. Полученные ключи должны быть скопированы в формате SN=ключ в секции [Register] настроечных файлов VibroSrv.ini, VibroCtl.ini, RawSvc.ini, Trends.ini, соответственно. ПО FinsRouter для демонстрационной версии не требуется.

3. Любым средством редактирования баз данных в формате SQLite сформировать требуемую конфигурацию системы в файле Data\Config.db (настройка описана в Руководстве пользователя/администратора).

4. В конфигурационных файлах (см. п.2) указать конфигурацию компонентов  $\overline{D}$ 

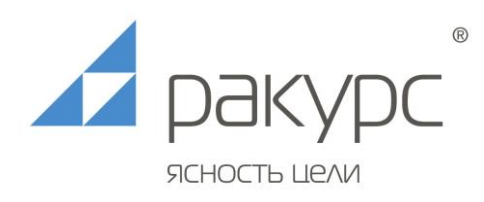

5. Зарегистрировать серверное ПО, выполнив от имени администратора следующие команды:

RawSvc.exe /R

VibroSrv.exe /R

6. В списке служб Windows удостовериться, что зарегистрированы и запущены службы Rakurs RawServer и Rakurs VibroServer. При необходимости запустить их вручную.

7. Запустить клиент Енисей-М (VibroCtl.exe, установки не требует) и удостовериться в наличии связи с сервером (VibroSrv.exe), проверить связь с контроллерами системы (Настройки/Самодиагностика).

8. При возникновении сложностей с установкой и настройкой ПО, следует обратиться за консультацией к специалистам компании-разработчика ООО «Ракурс-инжиниринг» [\(www.rakurs.com\)](http://www.rakurs.com/).